# 臺中市立東勢國民中學

#### 111 學年度學生社團活動線上選填說明

選填步驟:

1、網址:請先進入東勢國中網站,網址: <https://tsjs.tc.edu.tw/app/index.php>

## 2、按右方快速連結區的「校務系統」 (或直接輸入網址:https://school.tc.edu.tw/user/login)

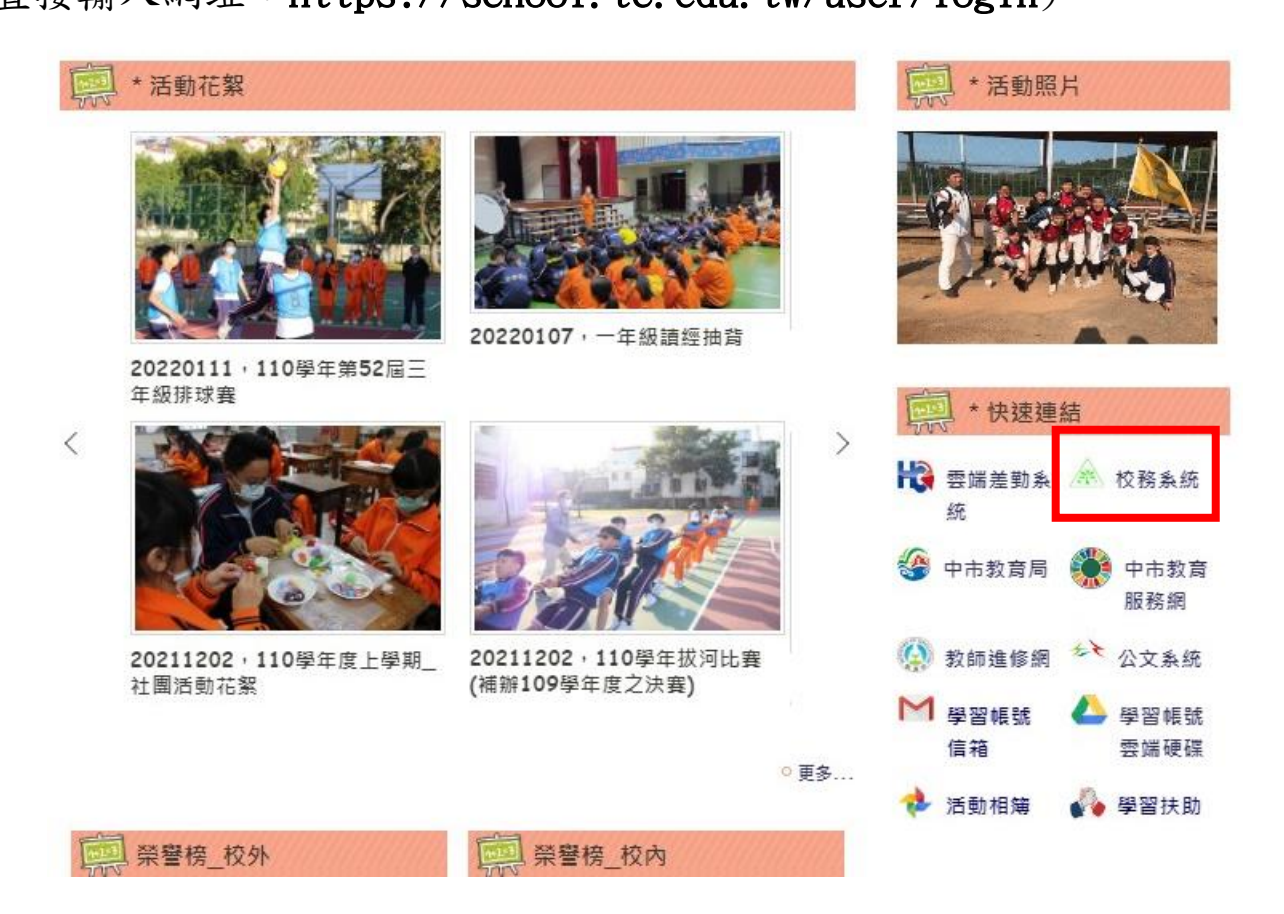

#### 3、點選右上方「登入系統」

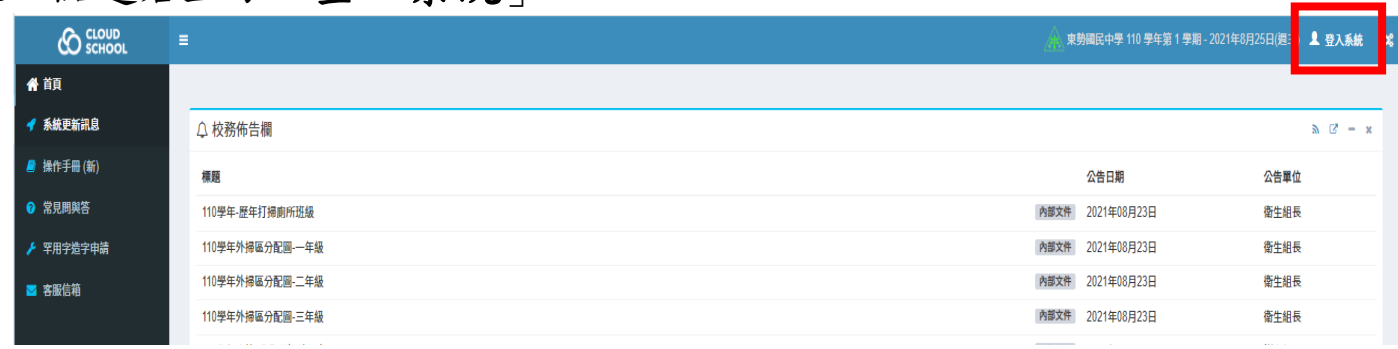

、輸入帳號及密碼

(帳號已由第2小隊長發放,密碼為學生身分證字號英文+數字共10碼)

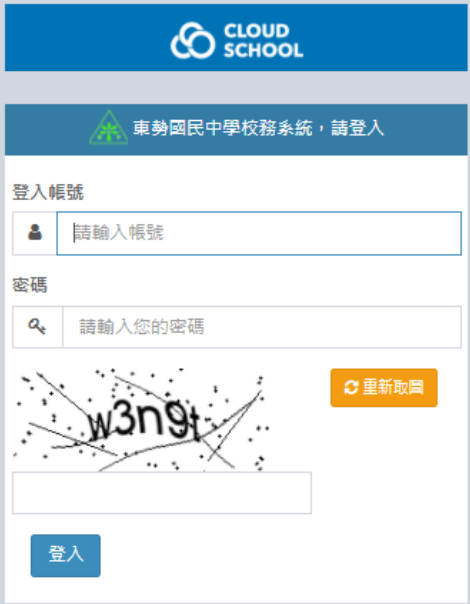

、請按左方「學生作業」

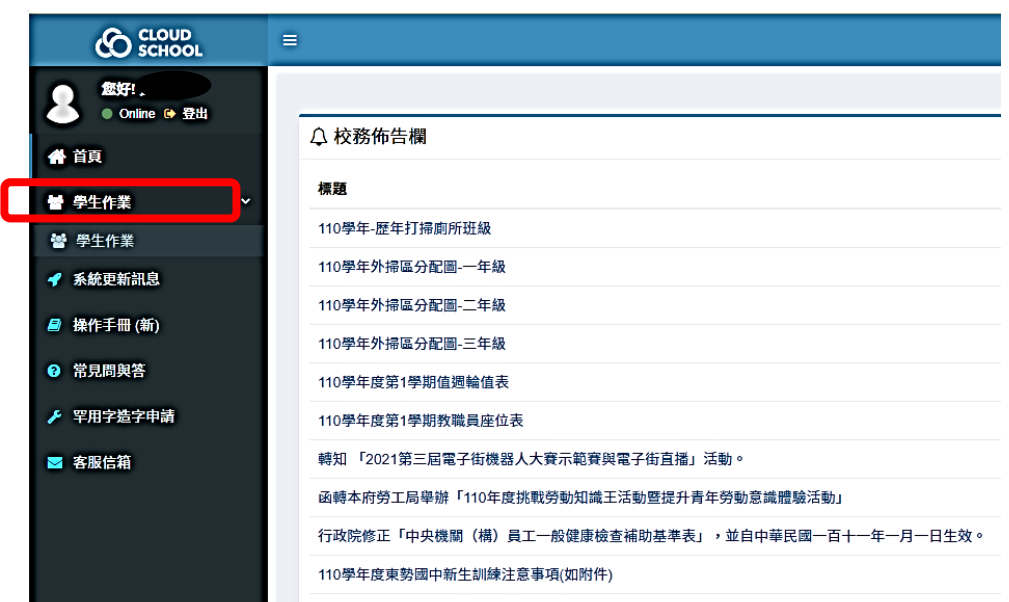

### 、請按「社團活動」,選擇「社團選課」

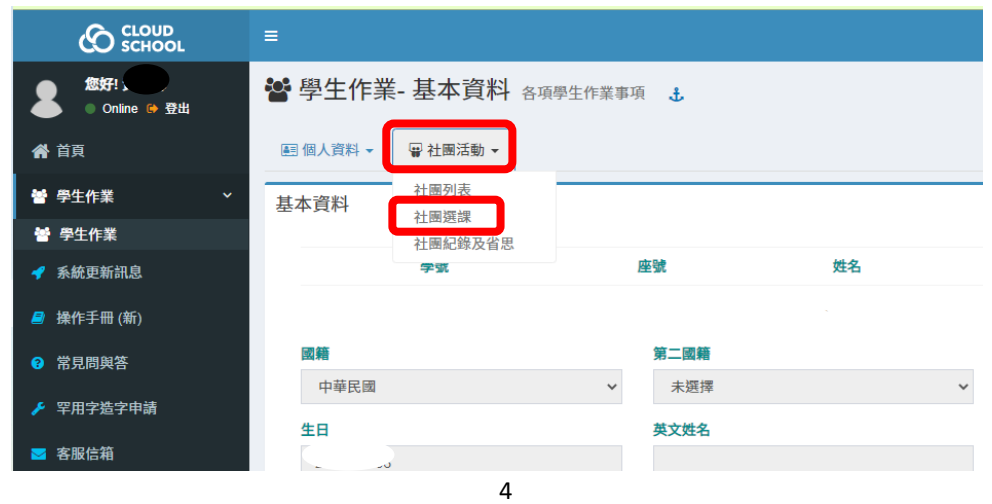

## 7、在右方選填 10 個志願

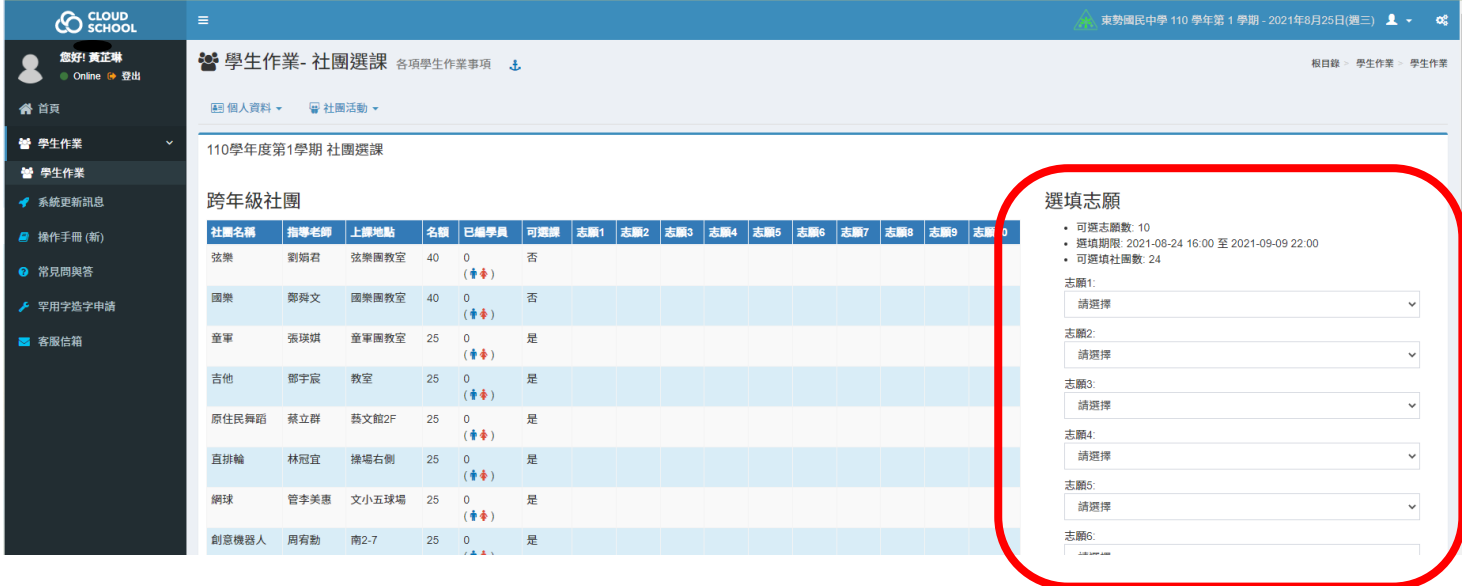

8、選完志願,點選「儲存」,即完成社團選社

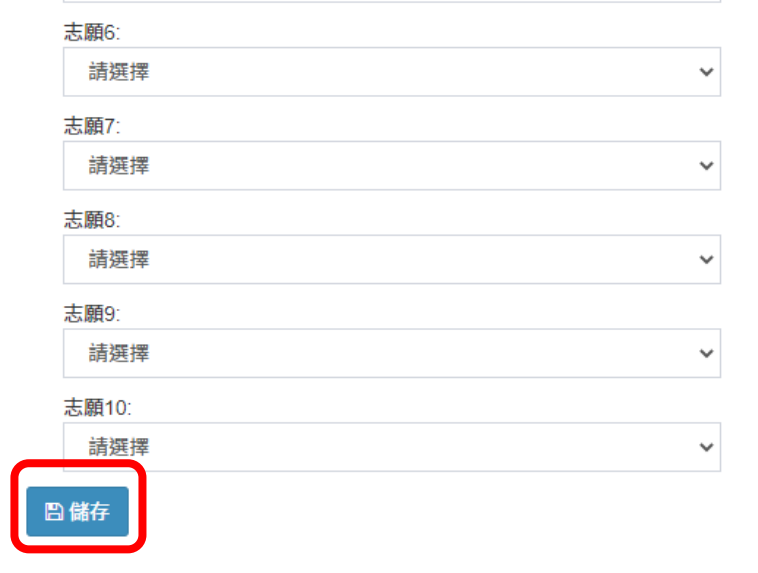

\*\*\*社團選填時間\*\*\*

【09/01(一)下午 4 時〜09/07(三)晚上 10 時】

可隨時調整志願序,但調整完請記得再點一次「儲存」。

\*09/07 晚上 10 時系統將會鎖定,不開放選填志願。\*

若對本說明有不明瞭之處,請向學務處訓育組朱珈慧老師反映,謝謝!